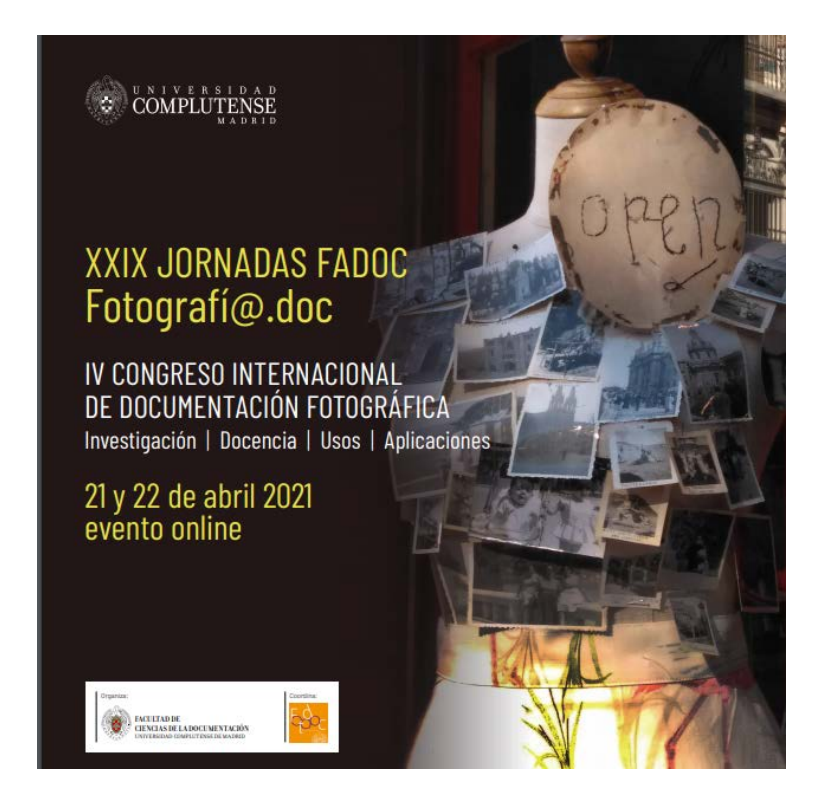

# INSTRUCCIONES PARA EL ACCESO A SEMINARIOS WEB ZOOM

## **ACCESO A LAS JORNADAS/CONGRESO**

Para asegurar que todos los inscritos puedan conectarse a las Jornadas, el link no debe ser compartido ni reenviado.

**IMPORTANTE**: El nombre y el email con el que se identifique deben coincidir exactamente con los que aparecen en su formulario de inscripción a la actividad. No serán válidos los diminutivos.

## **ROLES DE ACCESO**

- La función de seminarios web de Zoom establece dos roles, el de *espectador* y el de *panelista*:

- Los inscritos con el rol de *espectador* (asistentes) podrán visualizar el congreso desde sus equipos, pero no podrán acceder con video y audio, a no ser que los moderadores lo permitan.
- Los *panelistas* (ponentes y comunicantes) podrán visualizar el congreso desde sus equipos. En el momento de su intervención, los moderadores le permitirán el acceso con vídeo y audio.

- Una vez iniciado el congreso serán los moderadores quienes seleccionen las imágenes que reciban. Pueden utilizar la **función de chat** para comunicarse con ellos ante cualquier problema, intentando evitar el uso excesivo que pueda interferir al resto de espectadores.

#### **¿Cómo levantar la mano para pedir la palabra?**

El turno de palabra para espectadores estará restringido únicamente a los espacios de debate que se abrirán al final de cada sesión. No se podrá solicitar la palabra fuera de este turno. Cuando se les indique, podrán formular sus preguntas a través del chat.

#### **¿Qué enlace tiene que utilizar para acceder?**

Para acceder a las distintas sesiones de las Jornadas tendrán que utilizar los enlaces o ID que se les han proporcionado. Hay uno diferente para cada día.

Les recomendamos que, si no han utilizado Zoom con anterioridad, hagan pruebas antes de la primera sesión y revisen los materiales disponibles en su página web para poder conectarse sin problemas.